## BLUETOOTH PAIRING

Per collegare direttamente in Bluetooth lo scanner ad un pc/tablet/cellulare, leggere i codici di programmazione e seguire le istruzioni qui di seguito.

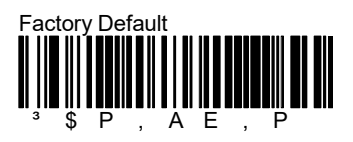

Attendere 30 secondi, poi proseguire leggendo i codici qui sotto.

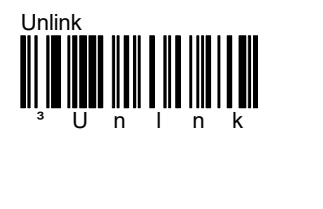

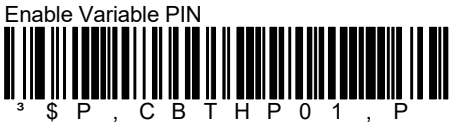

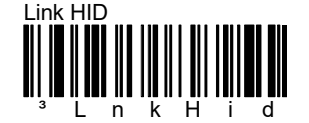

Il lettore sarà visibile per 5 minuti

Utilizzare BT del computer/tablet/dispositivo mobile per trovare e collegare il lettore.

Selezionare il prodotto che si desidera abbinare al PC (il nome predefinito è "Scanner Datalogic").

Apparirà un pop-up e sarà necessario inserire un codice PIN per abilitare la connessione.

Utilizzare i codici a barre qui di seguito per inserire il PIN e completare poi la procedura leggendo il codice "Exit Var PIN".

N.B.

Il pin viene visualizzato solo se il lettore viene collegato a dispositivi IOS. Se il dispositivo è Windows, il PIN da inserire è: 1234

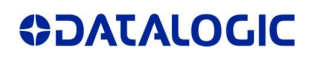

## FAQ

## $\overline{a}$ •••••••••••••••••••••••••••  $\frac{1}{3}$   $\frac{1}{2}$   $\frac{1}{2}$ 2

0

 $\overline{a}$ ••••••••••••••••••••••••••••• 6

 $\overline{a}$  $\frac{1}{3}$   $\frac{1}{8}$ 8

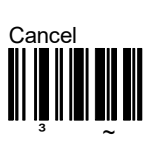

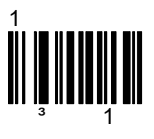

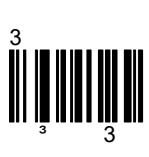

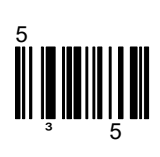

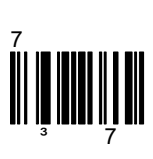

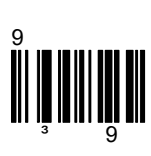

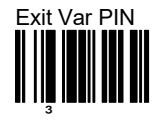

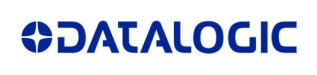